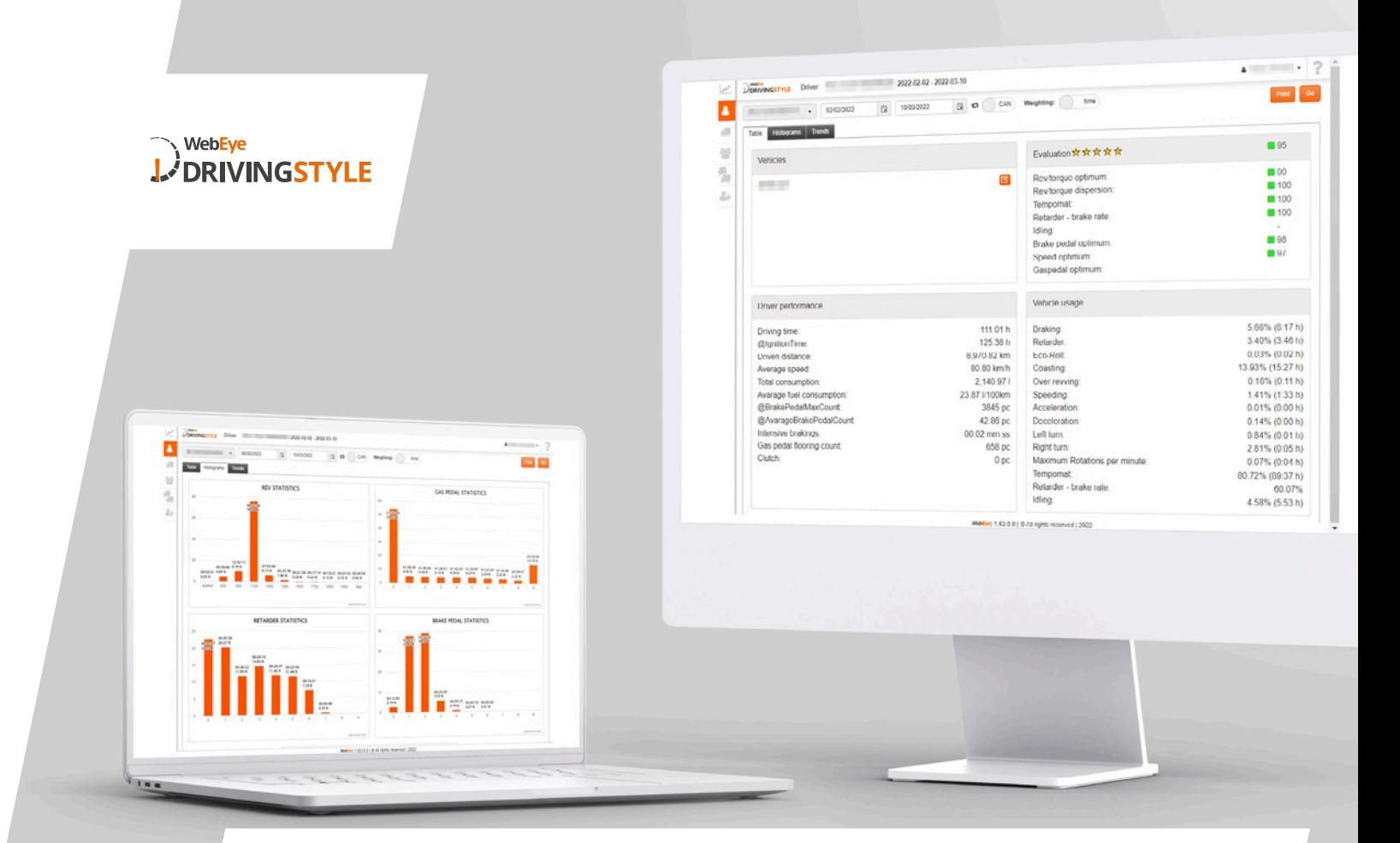

# **UNSERE FAHRSTIL-DIENSTE BIETEN WIEDER MEHR!**

## **"WEBEYE DRIVING STYLE"-BEWERTUNGSDIENST**

#### **Neue Daten**

**1**

Neue Datentypen wurden in die Berichte aufgenommen, wie z.B. die Anzahl der Brems- und Kupplungsvorgänge, der Kraftstoffverbrauchsstandard und die Beschleunigungsdaten. Von nun an finden Sie alle Daten zum Fahrstil in der App "Driving Style", die parallele Nutzung des "Small Driving Style" oder des "Driving Style"-Berichts ist nicht mehr notwendig!

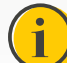

Um die Verwendung zu erleichtern, wurden die Berichte "Small Driving Style" und "Driving Style" in die Anwendung "Driving Style" integriert. Im Falle des "Driving Style"-Abonnements ist der "Small Driving Style" aus der Benutzeroberfläche verschwunden und der "Driving Style"-Bericht wurde aus den Berichten entfernt.

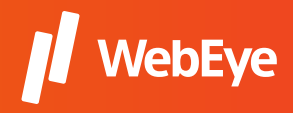

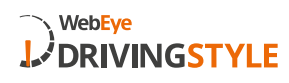

 $9c 009719km$ 

#### **Neue Anpassungsfunktionen 2**

Jetzt können Sie wählen, ob die gefahrene Strecke auf Basis von CAN- oder GPS-Daten berechnet werden soll. Sie können auch wählen, ob ein Fahrzeug in der Fahrerbewertung auf der Grundlage der Fahrzeit oder der gefahrenen Kilometer berücksichtigt werden soll.

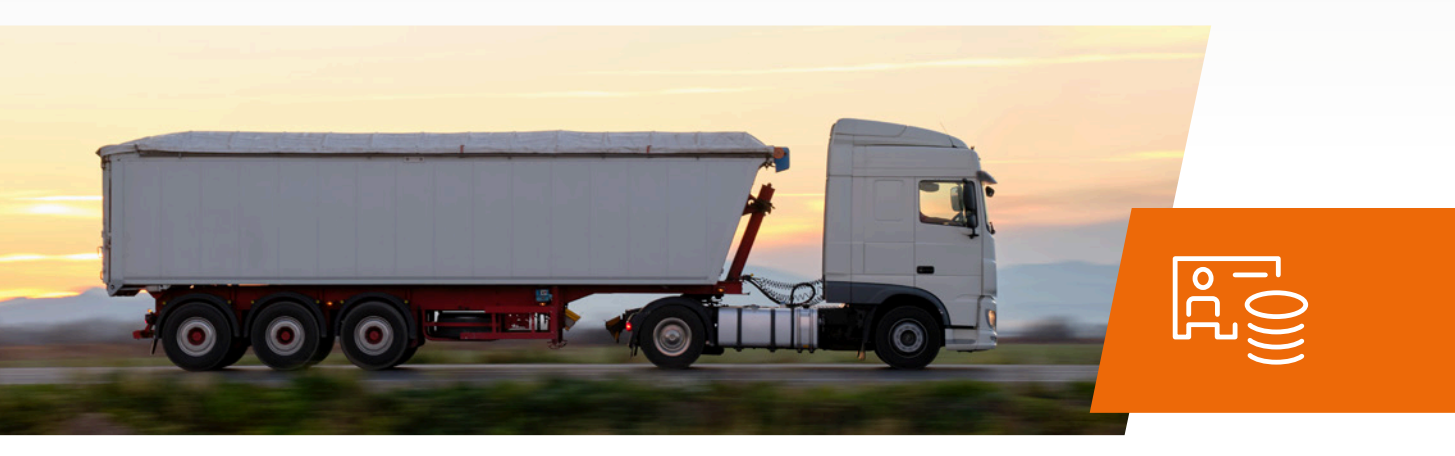

#### **Neue Elemente auf der Benutzeroberfläche zur Verbesserung der Benutzerfreundlichkeit 3**

Zu den neuen Funktionen, die Ihnen die Trendansicht bietet, gehört das Heranzoomen auf ein Zeitintervall, um wichtige Ereignisse detaillierter zu analysieren. Die Bewertung Ihrer Fahrer ist jetzt noch aussagekräftiger, mit Sternen, die die Bewertung anzeigen, um die tatsächliche Leistung deutlich sichtbar zu machen.

#### **Fahrzeug-Fahrzeug-Profilbindung 4**

Um die Objektivität der Bewertung Ihrer Fahrer weiter zu erhöhen, können Sie jetzt für Ihre Fahrzeuge ein Fahrzeugprofil aus den vom Dienstleister erstellten Profilen auswählen.

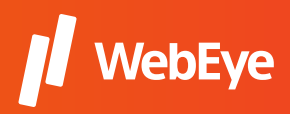

# FRAGEN UND ANTWORTEN ZUR FAHRZEUG-FAHRZEUG-PROFILBINDUNG

#### **Was sind Fahrzeugprofile?**

Bei der Erstellung eines Fahrzeugprofils differenzieren wir nach den Merkmalen der im Profil enthaltenen Marken. Basierend auf unseren eigenen Messungen berücksichtigen wir bei der Ermittlung der optimalen Werte die wichtigsten Diagnosemerkmale der Fahrzeuge, wie z.B.:

- Optimum, Verteilung definierbar auf Basis der Drehzahl-Drehmoment-Kennlinie
- Eco-Roll definierbar aus dem Verhältnis von RPM und Geschwindigkeit
- Intensität der Bremsung
- Gefahrenkorrektur aufgrund von Geschwindigkeitsüberschreitungen
- Überdrehzahl und unnötige Leerlaufnutzung
- Einsatz von Tempomat und Retarder
- Nutzung der Drosselklappe

#### **Was sind die Vorteile, wenn Sie Ihren Fahrzeugen ein Fahrzeugprofil zuordnen?**

Durch die Verwendung von Fahrzeugprofilen wird sichergestellt, dass sich Unterschiede zwischen den Fahrzeugtypen weniger stark auf die Bewertung der Fahrer auswirken und die Bewertung die Leistung der Fahrer objektiver darstellt.

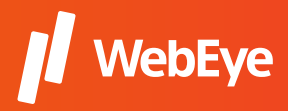

WebEve

**DRIVINGSTYLE** 

#### WebEye **DRIVINGSTYLE**

#### **Aus welchen Profilen kann ich wählen?**

Im WebEye Driving Style System werden Sammelprofile erstellt, wobei ein Profil nicht nur ein einzelnes Fahrzeugmodell abdeckt. Wir empfehlen Ihnen, die Fahrzeuge der Modelle mit den Eigenschaften, die den Profileinstellungen am nächsten kommen, einem bestimmten Profil zuzuordnen.

Beim Start der Funktion steht eine begrenzte Anzahl von Profilen zur Verfügung, aber es werden ständig neue Profile erstellt. Konsultieren Sie das Menü Hilfe ( ? ) auf der Fahrstil-Oberfläche, um die Zuordnung der verschiedenen Modelle zu den vom Dienstanbieter empfohlenen Profilen zu erfahren.

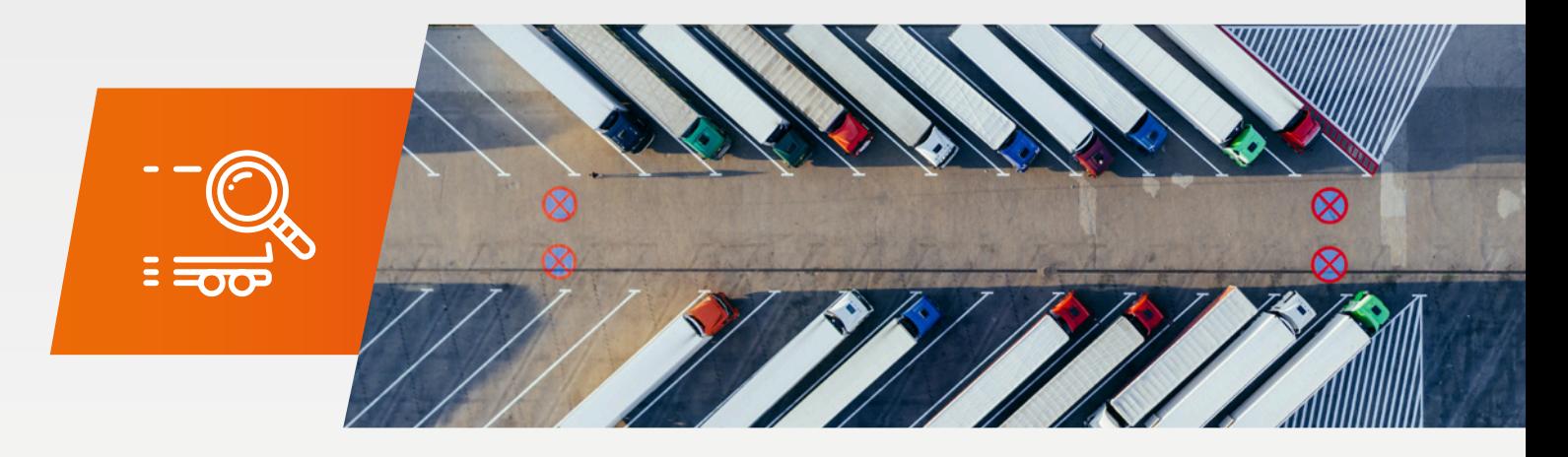

#### **Wo finde ich die Profilbindungsfunktion?**

Die Fahrzeug-Fahrzeug-Profilbindung wird jedem Driving Style-Unterbenutzer automatisch angezeigt, wenn die Funktion gestartet wird. Klicken Sie auf der WebEye-Startseite auf den Menüpunkt "Fahrstil mit Profilbindung", um sich in die Fahrstil-Oberfläche einzuloggen, wo neben allen anderen Fahrstil-Funktionen auch die Fahrzeug-Fahrzeug-Profilbindung verfügbar ist. Wählen Sie das gewünschte Kennzeichen auf der Fahrzeugberichtsseite aus und klicken Sie auf das Symbol **e.**, um die Funktion aufzurufen.

#### **Wie kann ich einstellen, dass die Funktion zur Bindung von Fahrzeugprofilen nur für bestimmte Benutzer aktiviert wird?**

Genauso wie an anderen Stellen im WebEye System können Sie die Business-Funktion für bestimmte Benutzer deaktivieren, wenn Sie Benutzer oder Benutzergruppen verwalten.

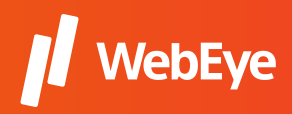

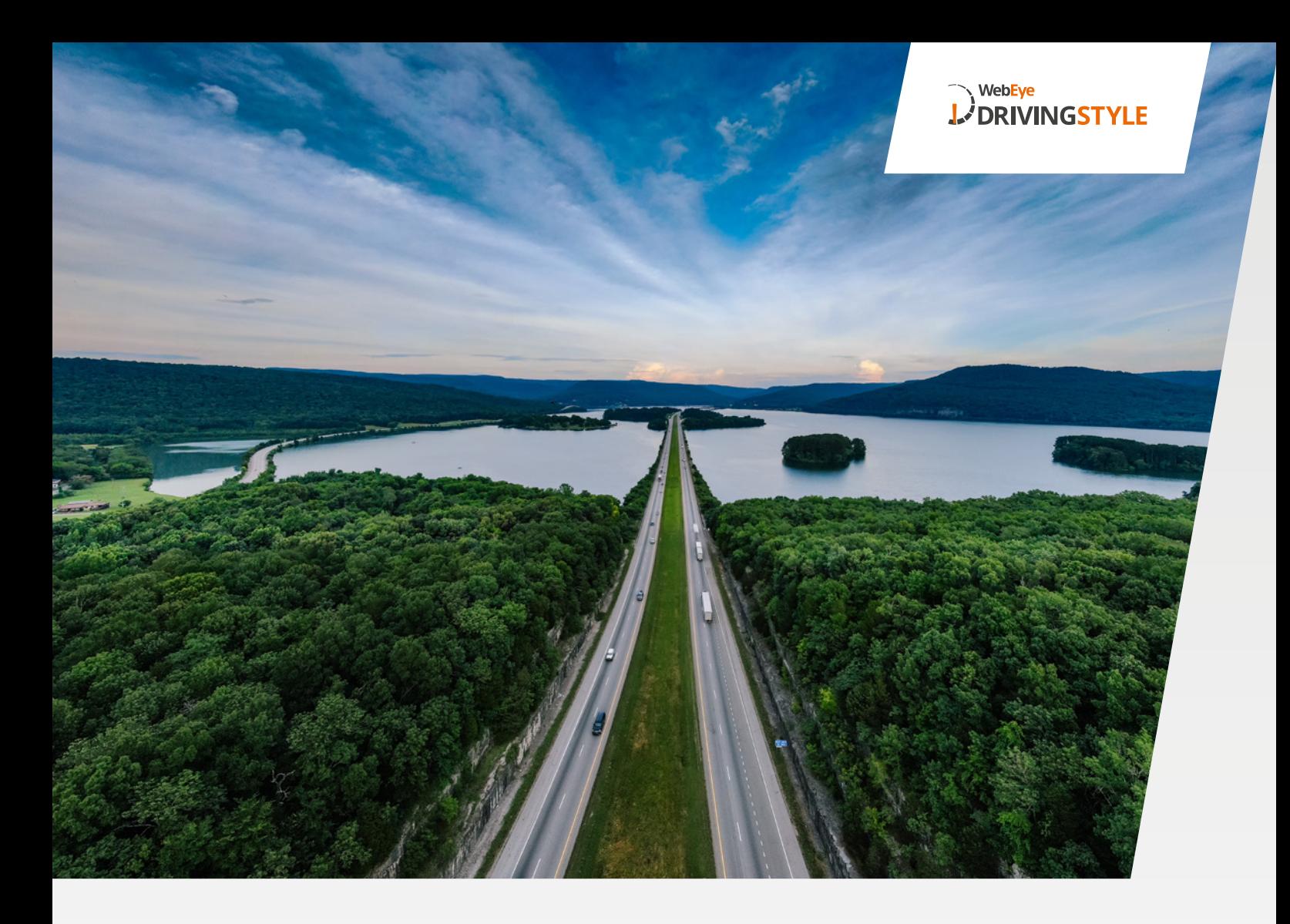

## **SMALL DRIVING STYLE BERICHT**

Für unsere Kunden, die nur die Daten benötigen und nicht in den Genuss der detaillierten Auswertung kommen wollen, gibt es jetzt auch eine neue Form des Small Fahrstilberichts.

- Neue, modernere Plattform
- Die Ausführung von Berichten ist schneller geworden
- Neue benutzerfreundliche Anwendung anstelle der bisherigen Berichtsoberfläche
- Mehrere neue Funktionen wurden hinzugefügt: ab sofort können Sie Berichte nicht nur nach Fahrzeug, sondern auch nach Fahrer und Flotte erstellen

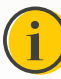

Ab sofort ist der Bericht "Driving Style" nicht mehr unter den Berichten verfügbar. Klicken Sie auf den Menüpunkt "Small Driving Style", um die Anwendung zu starten!

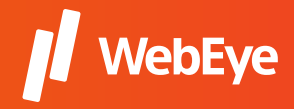